## 各部会の連絡や情報共有について

当学会では、各部会の連絡や情報共有を、学会公式システム「C-Learning」を利用して行います。 部会の連絡の受け取りを希望される場合、下記の手順にしたがってC-Learning上の各部会への登録をお願い 申し上げます。

## ●部会への登録手順

①「**https://jaeis.c-learning.jp/s**」 にアクセスしてください。

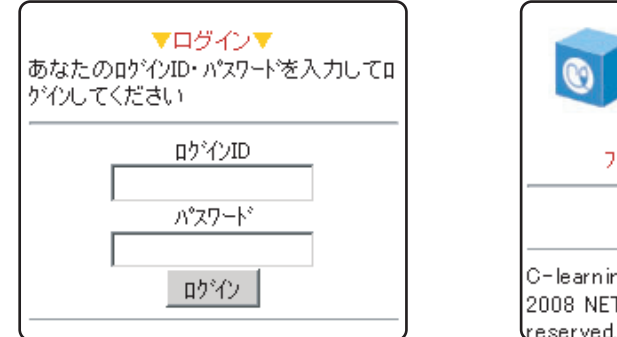

②「ログイン」ボタンをクリック してください。

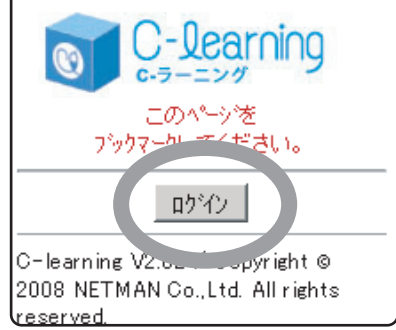

③「他の講義に登録する」 ボタンをクリックしてください。

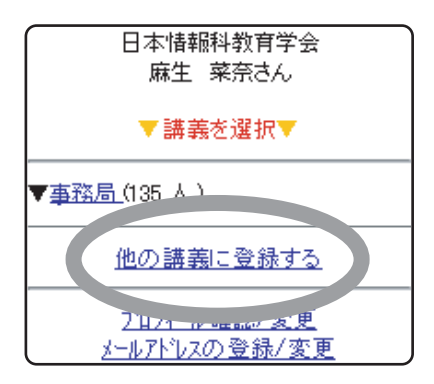

ログインID、パスワードは学会員番号から先頭のアルファベット以外の数字となります。 例)会員番号「A2007000」の場合、ログインIDとパスワードは「2007000」となります。

④入会希望部会の講義IDを1つ入力してください。

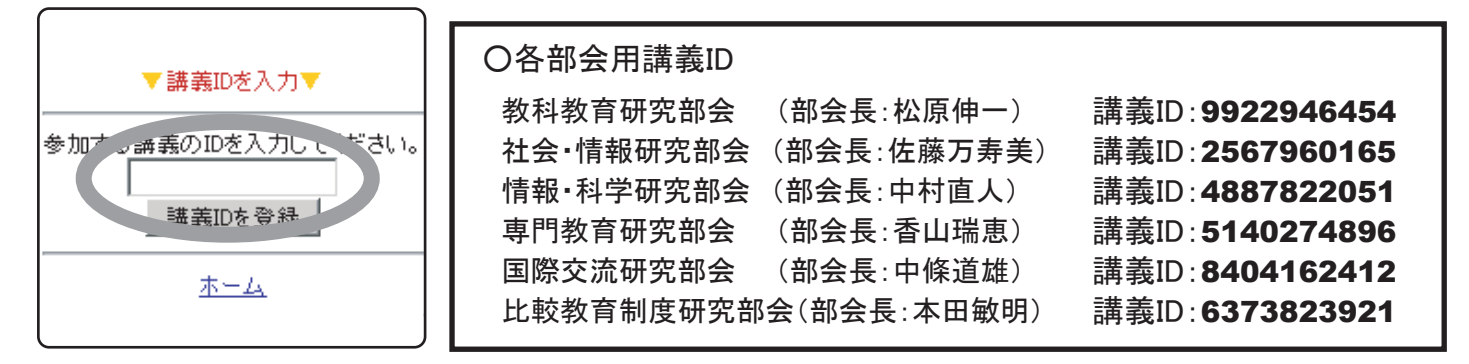

入会希望部会の講義IDを参照、ご入力の上、「講義IDを登録」ボタンをクリックします。

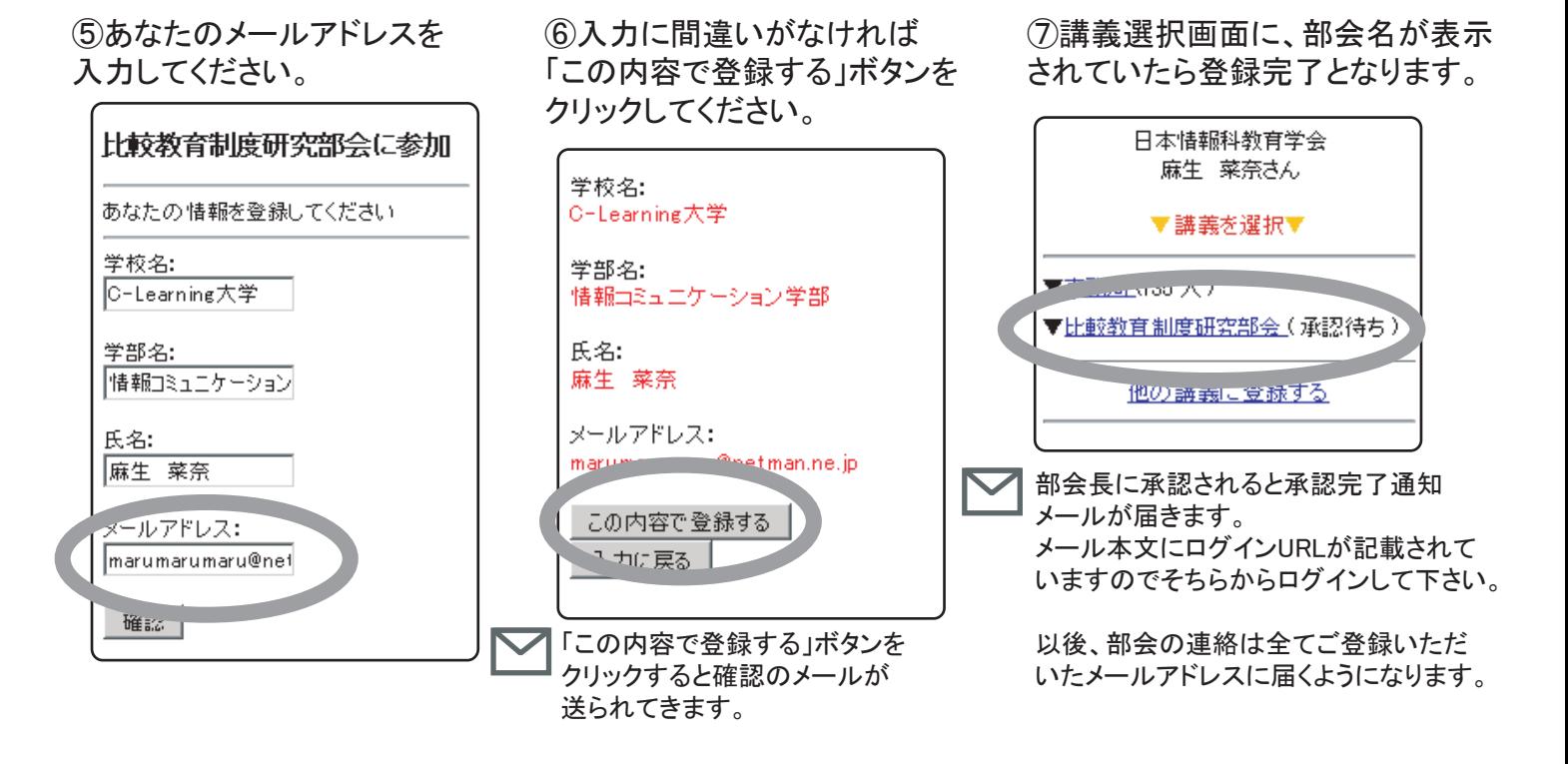